## Telework - Use Dual Monitor in Remote Desktop Protocol (RDP) inside a Citrix Virtual Desktop

- Ratings:
- Views:
- Modified:
- Status:
- •
- 48
- 3/12/2020
- Published

**Table of Contents** 

## Analyst Content

- 1. Follow the SOP in the Knowledge Base label as "Telework Using Multiple Monitors"
- 2. Make sure you know your workstation Name or the desktop where you need to RDP
- 3. From the start menu choose RDP

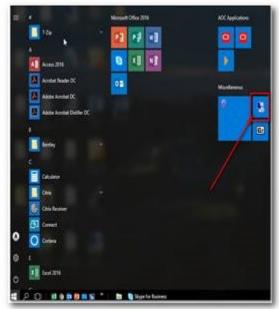

4. Enter your PC/Desktop name and user name

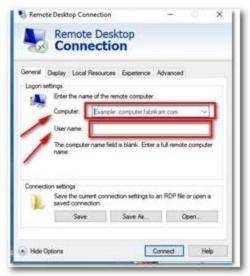

5. BEFORE You choose Connect, click on the DISPLAY tab

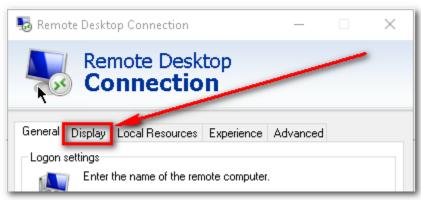

remote session"

6. Choose "Use all my monitors for the

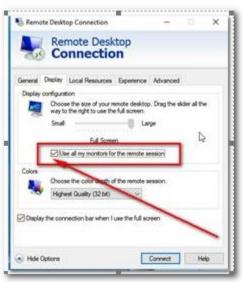

7. Choose Connect

 ${\sf NOTE-if\ your\ PC/Desktop\ is\ in\ sleep\ mode\ ,\ please\ use\ the\ "Log\ On\ to\ My\ PC"\ option}$ 

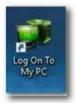

Once your PC is out the sleeping mode, cancel the RDP and follow step 3 to 7  $\,$ 

## ANALYST CONTENT

AOC user's generally use remote desktop services to access to their work desktop to use third party software that is not installed in the Virtual Citrix Desktop